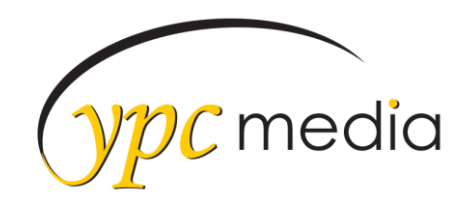

## 2018 Renewal Website Checklist

## **Full Width Design**

- o Please update the website to have the full width look unless otherwise noted
- **Save page order in ipage: This Refreshes the Website**
	- o Be sure coupon did not kick out & Contact page Form fields are all filled in

## **Check Congfig Settings Links**

- o Social Media Links need to be filled in/updated if applicable
- o YPC Info Page URL needs to be filled in/updated
- o YPC Primary Heading URL needs to be filled/updated
- o Domain URL has to be [www.domain.com](http://www.domain.com/)
- $\circ$  Google Place ID needs to be filled in if applicable this HAS to match the company business name and address – you can not use just a city or state
- **Turn the header image into a linked image and make sure that it is linking to the homepage**
	- o This is so when someone clicks on the logo (header) it will bring them back to the homepage
- **Check address, phone number, email and hours to match what is on the contract**
- **Update H1 and H2 tags on each page – keep character count to 150 or less**
	- $\circ$  Update the state so that it is the full name and not the abbreviation in H1 tags  $-$  Ex: Roofing Contractors in Rochester New York
	- o For the H2 tag elaborate a bit more on the h1 tag by listing out all the main services or products offered, along with contact and location information, phrased as simply as possible. Ex: Smith Roofing offers quality roofing services including Roof repairs, siding & gutters to Monroe County. Call 555-555-5555!

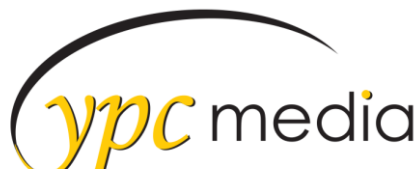

- $\checkmark$  Update the Meta info so that it is relevant to the page it is for
	- o Home page should have a general information meta description with the phone number, Services should be a brief summary of the services offered, gallery should be about the gallery, testimonials should be a call to action to fill out the testimonials form, etc
- **Make sure SEO Friendly page names are being used**
- $\checkmark$  Make Sure all links are working
- **Proof read and spell check all pages**
- **Make Sure all images have Alt tags on them**
	- $\circ$  Tags need to be relevant to the image. Ex: House Referencing Window Replacements and Installations
- **Go to [www.maps.google.com](http://www.maps.google.com/) to see if the client has a Google map and then add THAT map to the site**
	- o You can use the Share Link and Short URL for the map pin in the sidebar and then the embed code for the contact page.
	- $\circ$  Make sure the map is mobile friendly iframe code needs to be edited and look like this:

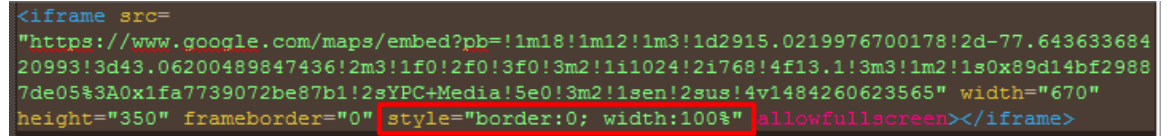

- **CHECK MOBILE VIEW**
	- $\circ$  If there is an issue on mobile that you can't fix please see Donna